## ダウンロードしたファイルを利用する

Chromeを利用してダウンロードしたファイルを管理することができ ます。

ダウンロードしたファイルを管理する

## $\boxed{1}$

ホーム画面で <mark>••</mark> (Google) → ■ (Files)

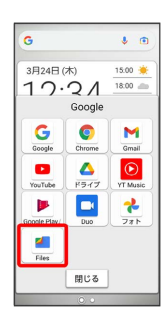

**※ Files画面が表示されます。** 

・確認画面が表示されたときは、画面の指示に従って操作してくだ さい。